# **Information KSML – Version 6**

**Gültig ab 06.12.2021**

Liebe Benutzerinnen und Benutzer des KSML-Portals / KSML

Es ist wieder soweit; wir freuen uns, Ihnen die neue Version 6 des KSML-Portal / KSML vorstellen zu dürfen. Mehr als 17'800 Inserate wurden seit der Einführung publiziert und wir sind bestrebt, die Applikation immer weiter zu entwickeln. Mit dieser Version werden folgende Anpassungen wirksam:

### **1. KSML-Portal – Aufteilung Schulstufe KGN/PRIM**

Die Schulstufe KGN/PRIM wurde in Kindergarten / Basisstufe und Primarschule aufgeteilt. Alle bereits vor dem 01.12. erfassten Inserate wurden automatisch der jeweiligen neuen Schulstufe zugeordnet.

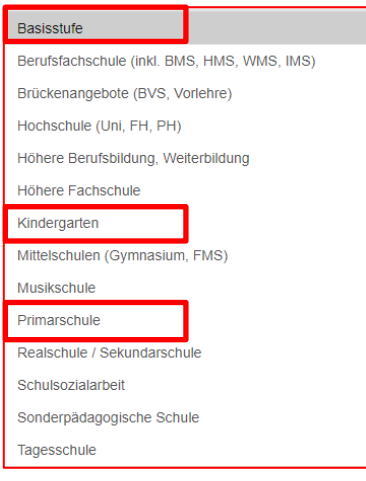

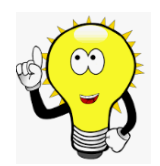

### **2. KSML-Portal – Inserate aus Vorlagen erstellen - Fehlerbehebung**

In der Vergangenheit wurden uns öfters Probleme im Zusammenhang mit der Erstellung von neuen Inseraten aus alten Vorlagen gemeldet. Dieses Problem wurde nun behoben. Sollte wider Erwartens doch noch eine Vorlage vorhanden sein, aus welcher kein Inserat generiert werden kann, bitten wir, diese Vorlage zu löschen und eine neue zu erstellen.

### **3. KSML-Portal – Registrierung neues BE-Login - Fehlerbehebung**

Bei der Registrierung des BE-Logins mit der Schule erschien in der Vergangenheit die Meldung, dass die Registrierung nicht erfolgreich verlaufen sei. Im Hintergrund wurde diese aber durchgeführt. Der Fehler wurde behoben und ab sofort erscheint folgende Meldung:

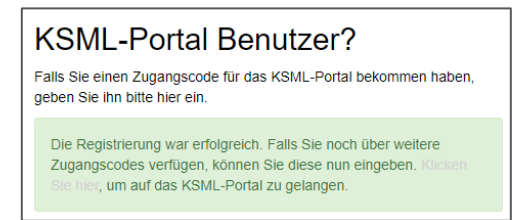

### **Kantonaler Stellenmarkt für Lehrpersonen**

#### **4. KSML – neue Benutzeroberfläche**

Der Internetauftritt des Kantons Bern wurde modernisiert. Davon profitiert nun auch der KSML.

Die nachfolgenden Printscreens zeigen die aktualisierte Darstellung:

[Jobs für Lehrpersonen \(be.ch\)](https://www.jobs.sites.be.ch/de/start/jobs/jobs-fuer-lehrpersonen.html)

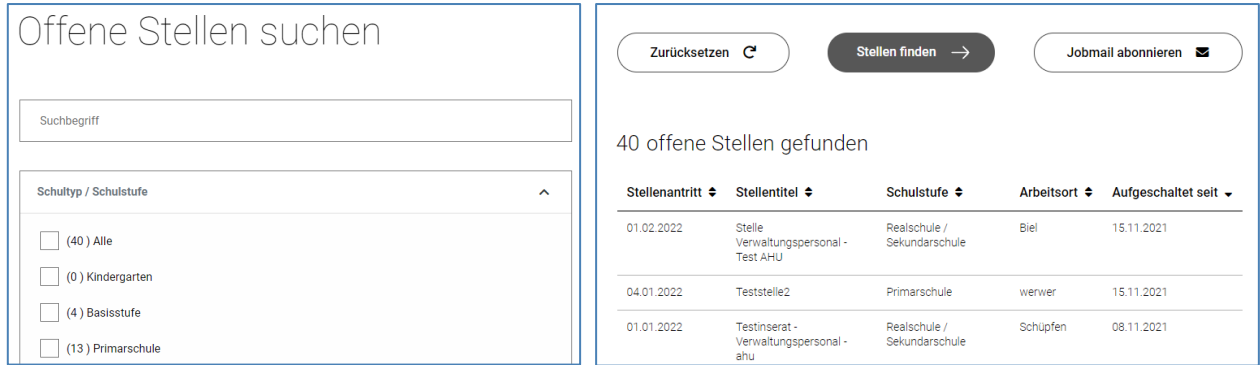

Alle Funktionalitäten, wie Suchfunktionen, Jobmail abonnieren, etc., wurden beibehalten.

### **5. KSML – Anpassung der Infotexte auf Aktivierungs-Mail und Popup**

Bewirbt sich eine Person auf eine offene Stelle, wird ihr auf die angegebene E-Mail-Adresse ein Aktivierungslink zugestellt. Der Text wurde so erweitert, dass nun ersichtlich ist, für welche Stelle die Bewerbung eingereicht wurde.

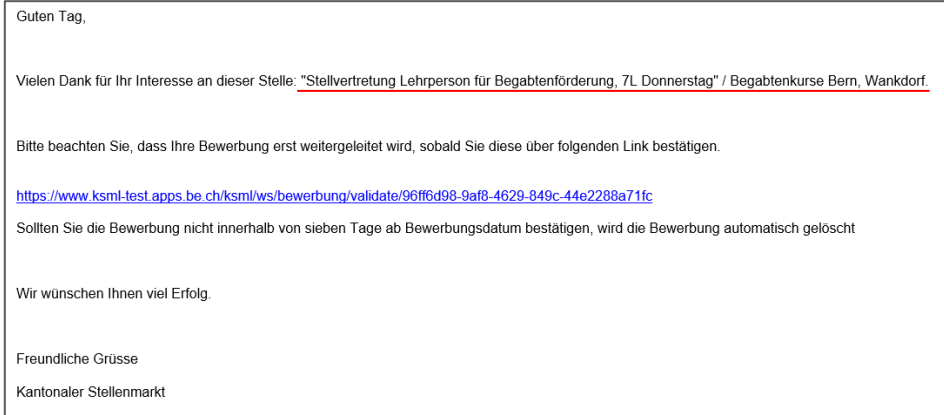

Sobald der Aktivierungslink bestätigt wird, erscheint dieses Popup-Fenster. Der Text wurde angepasst, damit klar ersichtlich ist, dass und die Bewerbung an die Schule weitergeleitet wird.

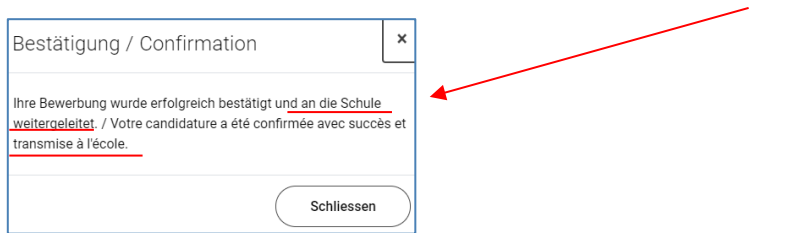

## **Kantonaler Stellenmarkt für Lehrpersonen**

### **6. Unterstützung und Support - Kontaktangaben?**

Alle Informationen zu unseren Fachapplikationen (Infoschreiben, Handbuch, etc.) sind auf der WPGL [\(www.be.ch/wpgl\)](http://www.be.ch/wpgl) unter folgendem Kapitel publiziert:

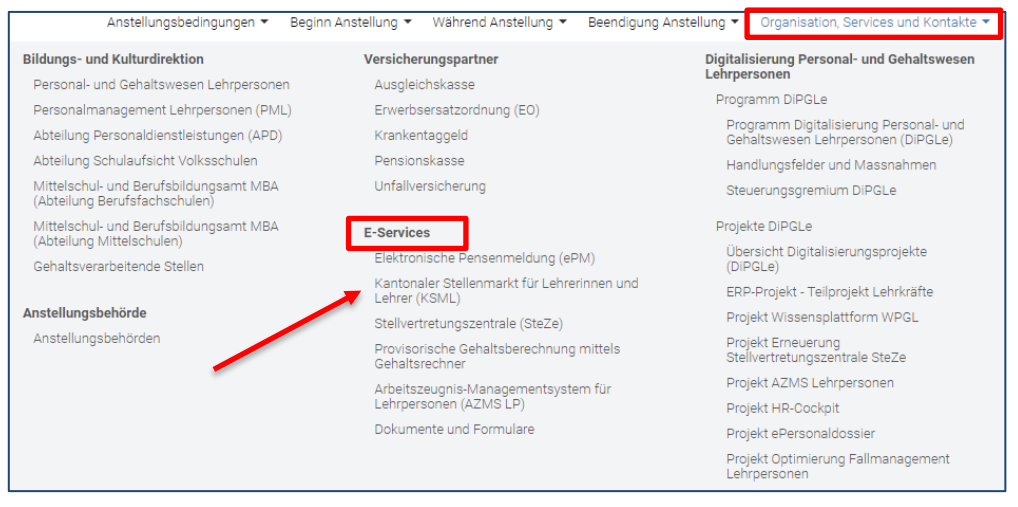

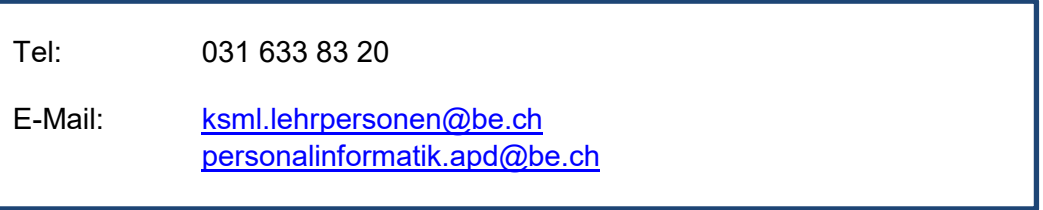

Wir hoffen, dass wir Ihnen mit diesen Neuerungen die Arbeit mit dem KSML weiter erleichtern und stehen Ihnen bei Fragen gerne zur Verfügung.

Herzliche Grüsse

**Judith Bracher**, Fachapplikationsverantwortliche

**Bildungs- und Kulturdirektion des Kantons Bern**

Abteilung Personaldienstleistungen Sulgeneckstrasse 70 3005 Bern